# **Température 4 en 1**

Référence PS-2143

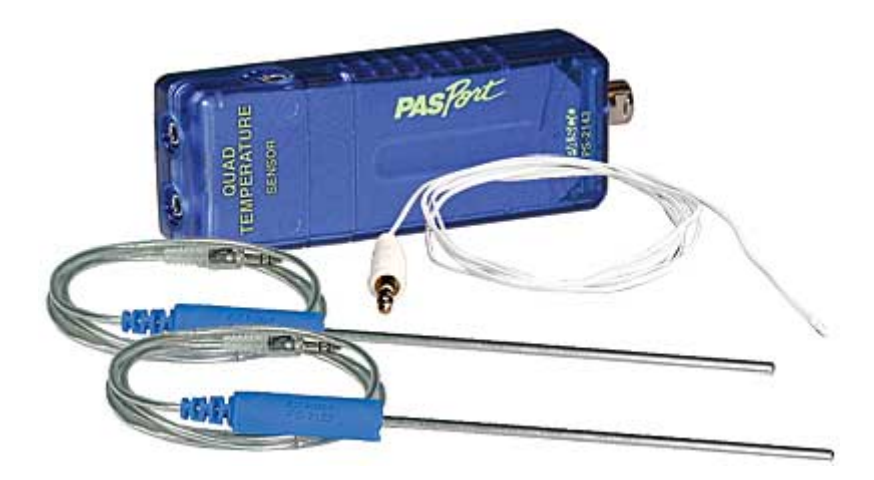

## **Introduction**

Ce capteur de température permet d'utiliser 4 sondes de température simultanément. Le capteur est livré avec 2 sondes de température en acier (PS-2153) et une sonde souple (PS-2135).

## **Installation et démarrage**

- 1. Brancher votre interface à un port USB de l'ordinateur.
- 2. Connecter une sonde ou plus sur le capteur
- 3. Connecter le capteur à l'interface.

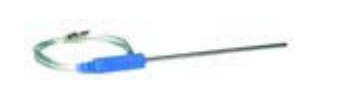

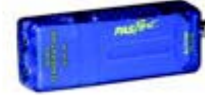

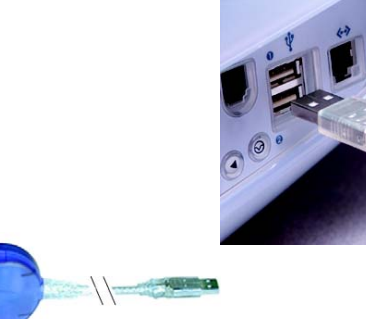

4. La fenêtre suivante s'ouvre.

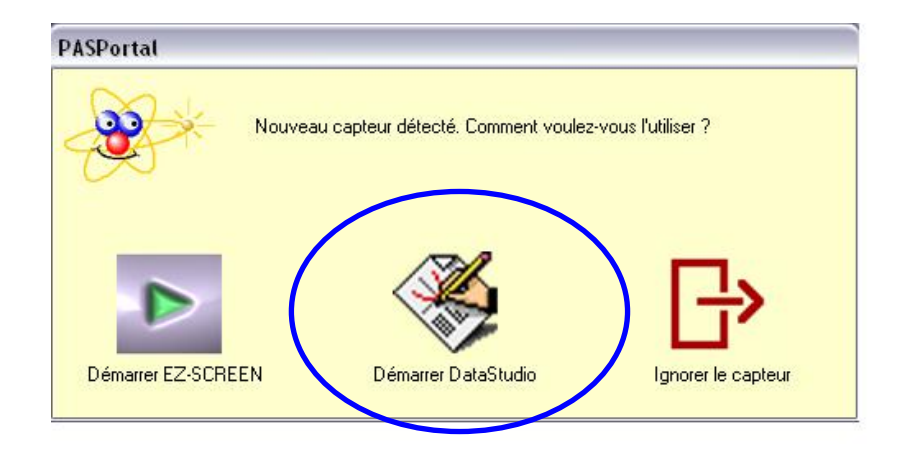

- 5. Choisir "Démarrer DataStudio".
- 6. Une fenêtre représentant la température en fonction du temps s'ouvre automatiquement
- 7. Cliquer sur le bouton **Démarrer**. Pour commencer les mesures

## **Calibration**

La calibration du capteur n'est nécessaire. La précision de nos sondes est inférieure à 0,5°C sur toute la gamme.

Cependant, si vous le désirez, il est possible de re-calibrer les sondes.

1. Connecter une sonde sur l'un des quatre ports du capteur.

- 2. Cliquer sur le bouton "Configurer" de la barre de tâche du logiciel DATASTUDIO.
- 3. Cliquer sur l'icône calibrer correspondant à la sonde en question.
- 4. Placer la sonde dans de la glace pilée

5. Assurez vous que la valeur affichée pour le point N°1 est 0. Cette valeur peut varier si la température dans le bain de glace est différente de 0°C.

- 6. Cliquer sur le bouton "régler" près de la fenêtre du point N°1.
- 7. Placer la sonde dans de l'eau bouillante
- 8. Assurez vous que la valeur affichée pour le point N°2 est 100.
- 9. Cliquer sur le bouton "régler" près de la fenêtre du point N°2.

10. Cliquer sur le bouton OK.

## **Mesures et choix de la mesure affichée**

#### **Choix de l'affichage :**

Il est possible de sélectionner la ou les sondes dont on veut afficher les mesures. Cliquer sur le bouton "Configurer" de la barre de tâche du logiciel DATASTUDIO. Placer une croix en cliquant en face de la ou des mesures à afficher.

#### **Choix de l'unité :**

Cliquer sur le bouton "Configurer" de la barre de tâche du logiciel DATASTUDIO. Choisir l'unité de mesure

#### **Modification la fréquence de mesure :**

Cliquer sur le bouton "Configurer" de la barre de tâche du logiciel DATASTUDIO. Choisir la fréquence de mesure adaptée Fermer la fenêtre

### **Caractéristiques**

#### **Caractéristiques du capteur :**

Gamme de mesure : -35°C à 135°C Précision : 0,5°C Résolution : 0,0025°C Unités de mesures : °C, °F, K

NOTE : La température d'utilisation est valable pour la solution et l'atmosphère dans laquelle les mesures sont effectuées. Les mesures réalisées en dehors de cette gamme de température ou avec de la condensation peuvent s'avérer erronées.

# **Caractéristiques des sondes:**

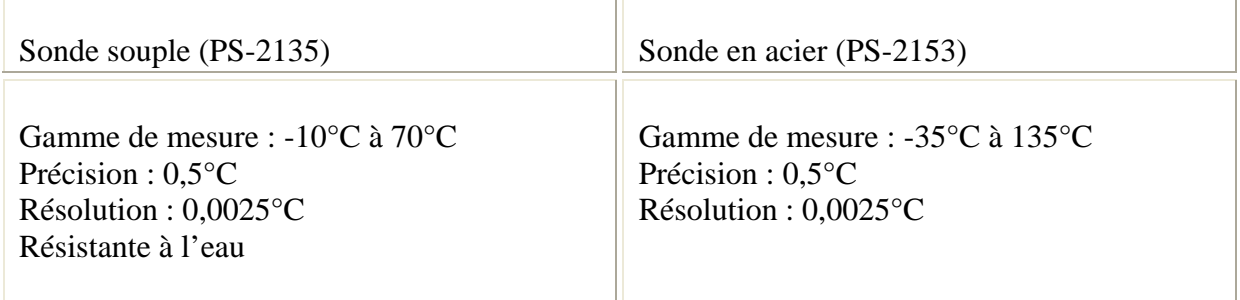

*Pour tout renseignement complémentaire, n'hésitez pas à contacter notre service technique :* 

*SORDALAB* 

*Tél : 01.69.92.26.72 Fax : 01.69.92.26.74 Web : www.sordalab.com Mail : sordalab@wanadoo.fr*